Installation instructions for retrofitting a cruise control regulator in the Passat B5/B5 GP TDI and petrol engine with accelerator electronic module (E gas) Passat Variant B5/B5 GP TDI and petrol engine with accelerator electronic module (E gas)

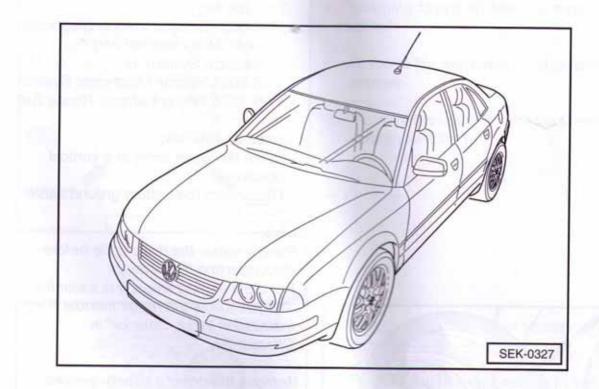

#### Note:

Due to the safety regulations which apply to the handling of airbag components, this retrofit can only be installed by partner dealerships of Volkswagen AG. Coding in the engine control unit is also required. These activities should be carried out only in a partner dealership of Volkswagen AG.

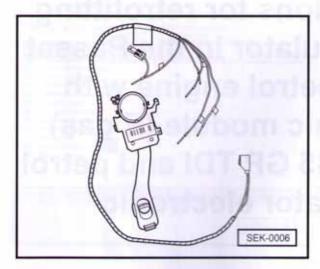

# Achtung! Attention!

Geschwindigkeitsregelanlage (GRA) nachgerüstet.

Cruise control system (CCS) upgraded.

Voltage supply via fuse S5 (petrol engine)

Voltage supply via fuse S102 (diesel engine)

# Contents of the service kit:

- 1 steering column switch
  - (directional indicator switch with switch for CCS)
- 1 wiring harness for CCS
- 1 installation description
- 1 sticker

# Special tools, workshop equipment, test and measuring equipment and accessories required

- Repair Manual, Body Installation Work, Interior.
- · Repair Manual, Electrical System.
- Folder Current Flow Diagrams, Electrical Fault Finding and Fitting Locations
- V.A.G 1332 Torque spanner (40 -200 Nm)
- VAS 5051/B, 5052 Vehicle Diagnostic System, Measurement and Information System, or
- VAS 5053 Vehicle Diagnostic System
- VAS 1978 Wiring Harness Repair Set

# Proceed as follows:

- Place the wiper arms in a vertical position.
- Disconnect the battery ground cable.

# Notes:

- Please obtain the radio code before disconnecting the battery.
- For the following steps, it is essential that you follow the repair manual Body Installation Work, "Interior" in Chapter 69.
- Remove the driver's airbag -arrows-.

#### Important!

Work on the airbag system may be carried out only be trained specialists. Please observe legal requirements when doing so.

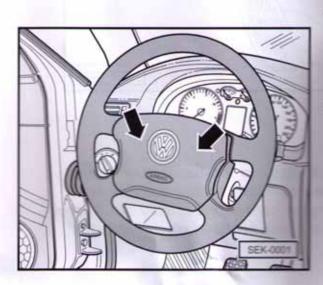

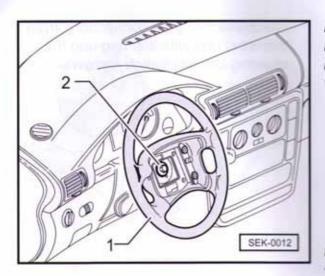

#### Note:

Please observe the instructions for removal in the repair manuals for the various steering wheel versions.

- Turn the steering wheel -1- to the centre position and remove the multipoint socket screw -2-.
- Pull the steering wheel off the steering column.

#### Notes:

- The multipoint socket screw is treated with a sealant, and can be used up to five times.
- Make a punch mark after each time it is installed.
- Tightening torque 60 Nm, see repair manual.
  - Remove the two cross head screws arrows-.
  - Remove the upper trim for the steering column switch -1-.

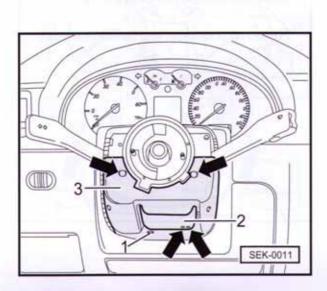

- Remove the attachment screws -arrows-.
- Remove the hexagon socket screw -1.
- Release the height adjustment -2- for the steering wheel.
- Remove the bottom trim
  -3- for the steering column switch.

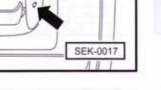

- Disconnect all plug connections from the reset ring with slip ring and the steering column switch -arrows-.

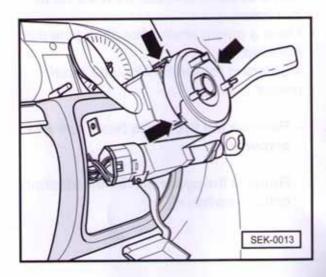

 Release the locking lugs -arrows- and pull the reset ring off the steering column switch.

# Note:

The reset ring with slip ring -F138- must not be rotated out of the centre position (secure with adhesive tape if necessary).

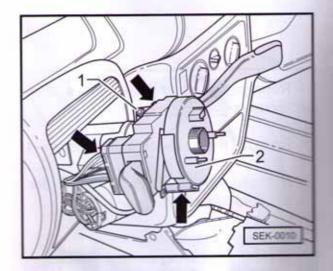

- Slacken attachment screw -1-.
- Remove the steering column switch.

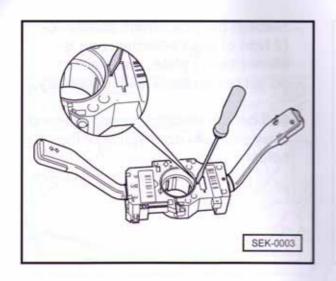

- Release the locking lug with a screwdriver.
- Pull the directional indicator switch off of the windshield wiper switch.
- Replace the directional indicator switch using the directional indicator switch with CCS contained in the service kit.

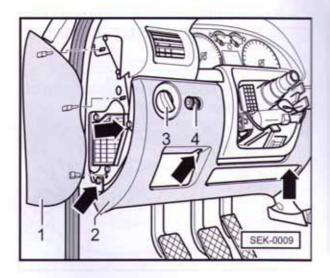

- Unclip the cover -1-.
- Remove the -arrows-.
- Remove the driver's side tray -2-.
- Disconnect the plug connection from the light switch -3- and the headlightrange adjustment control -4-.

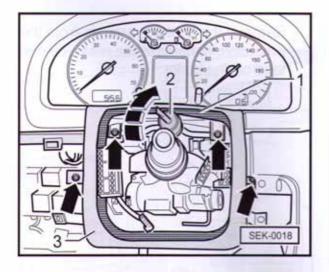

- Slide cover -1- upwards and fix in place using auxiliary means -2-(e.g. a screwdriver).
- Remove the attachment screws
   -arrows-.
- Remove cover -3-.

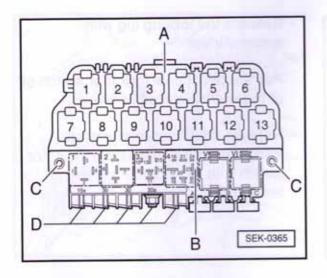

- Slacken the attachment screws -C-(2 Nm) of the 13-element and 8element relay plate; also slacken bolted connections -D- if necessary.
- Pull central electrical system -B- and relay plate -A- downwards of the holder.

- Remove the additional relay plate after slackening the fixing nut -A- and the tapping screw -B-.
- Take the additional relay plate out of the holder.

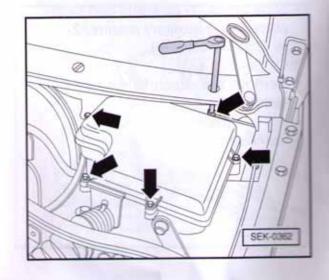

 Remove the screws -arrows-from the protective housing in the reservoir and take off the cover.

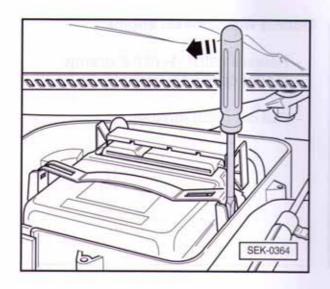

 Remove the engine control unit after pushing the clamping collar in the -direction of the arrow- and unclipping it.

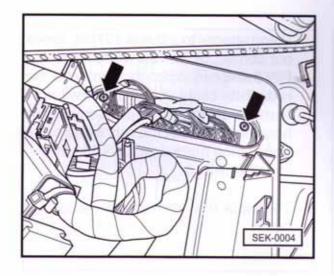

- Disconnect all plug connection in the plug board.
- Remove the screws -arrows- for the plug board.
- Release cable clip for wire harness in passenger compartment.
- Pull the plug board as far as possible into the driver's footwell.
- Unclip white (T15e), brown (T10d) and yellow (T10a) connector housings from the plug board.
- Release the cable clip on the existing wire harness.
- Remove the webbing on the bend protection -arrow-.
- Route the new CCS wiring harness through the bend protection and lay it parallel to the existing wiring harness.

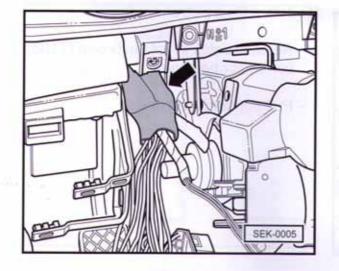

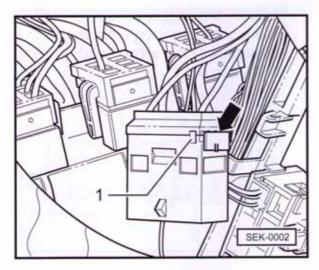

# Models with a diesel engine

- Release catch -1- of the orange (T10e) connector housing.
- Pull out catch -arrow-.

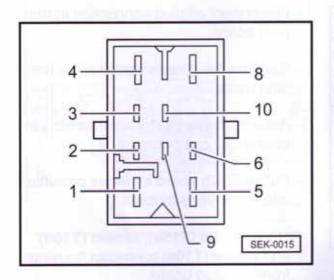

- Using special tool V.A.S 1978/4, knock out contact of the red/white cable at PIN 8 and connect to the contact of the red/white cable of the retrofit wiring harness using the supplied connector housing. Connect the red/white cable from wiring harness for CSS to the chamber PIN 8.
- Then lock the connector housing again.

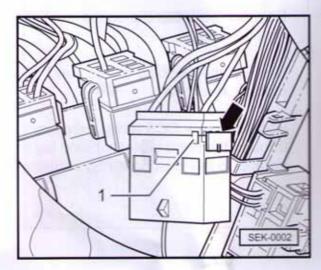

# Models with a petrol engine

- Release catch -1- of the brown (T10d) connector housing.
- Pull out catch -arrow-.

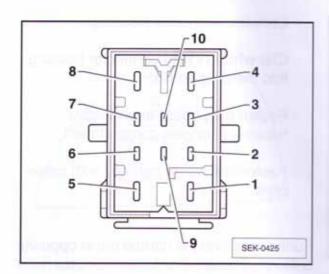

- Using special tool V.A.S 1978/4, knock out contact of the black/red cable at PIN 8 and connect to the contact of the red/white cable of the retrofit wiring harness using the supplied connector housing. Connect the red/white cable from wiring harness for CSS to the chamber PIN 8.
- Then lock the connector housing again.

# Continuation for all models

- Release locking lug -1- on white (T15a) connector housing.
- Slide connector housing upwards and open.
- Release catch -2-.

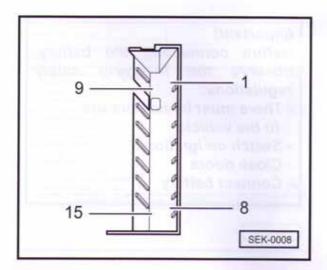

- Connect contact of the red/grey cable in the service kit to PIN 7.
- Connect contact of the red/yellow cable in the service kit to PIN 9.
- Connect contact of the blue cable in the service kit to PIN 8.
- Connect contact of the black/white cable in the service kit to PIN 10.

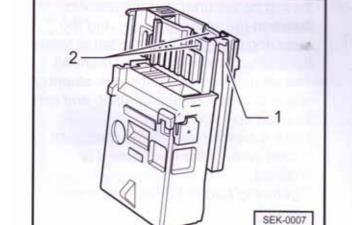

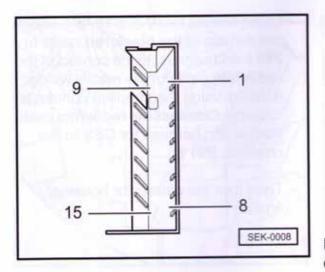

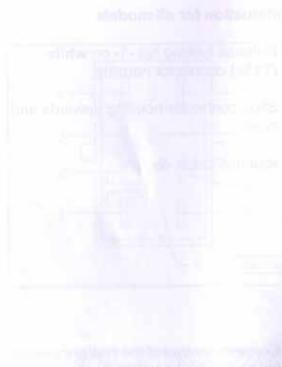

- Lock the connector housing.
- Clip white (T15a) connector housing into the plug board.
- Fasten plug board in protective housing in engine compartment.
- Fasten the wiring harness with cable clips.

Further assembly is carried out in opposite order of removal. The following notes must be observed during assembly:

#### Notes:

- It must be ensured that the distance between the steering wheel and the reset ring is <u>at least 3 mm</u>. (Please follow the instructions in the repair manual).
- The attachment screw for , the steering wheel is treated with a sealant, and can be used up to five times.
- Make a punch mark on the multipoint socket screw after each time it is installed.
- Tightening torque 60 Nm, see repair manual.

#### Important!

Before connecting the battery, observe the following safety regulations:

- There must be no persons in the vehicle
- Switch on ignition
- Close doors
- Connect battery

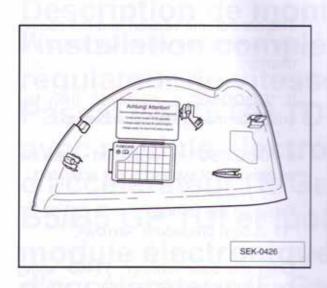

Vehicle diagnosis, measurement and information system Version -D- / V05.00 02/04/98

VAS 5051

- Affix the warning sticker to the inside of the fuse compartment cover.
- Cut out the text on the last page of these instructions and integrate it into the vehicle wallet.

### Activating the cruise control system with VAS 5051

### Test prerequisite:

Self-Diag

Guided Trouble 5

140

Measuring Equi

SEK-0023

- -Before activating the cruise control system, interrogate the CCS error log. To do this, see Repair Manual, Engine, Chapter 01.
- Connect tester VAS 5051 to diagnostic connection with cable VAS 5051/3 and switch on tester VAS 5051.
- -Press the button for "Vehicle Self-Diagnosis" -arrow- on the display.

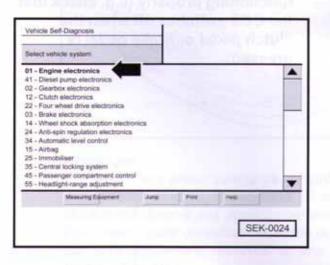

- Press on the display "01 - Engine electronics" -arrow-.

| Vehicle Self-Diagnosis<br>Select<br>diagnostic function                                                                                                    | 01 - Engine electronics<br>03800018AP<br>1 9I R4 EDC G0005G 2124<br>Coding 2<br>Operational number 66 |
|----------------------------------------------------------------------------------------------------|----------------------------------------------------------------------------------------------------|
| 02 - Interrogate error log<br>03 - Actuator diagnostics<br>04 - Basic setting<br>05 - Erase fault memory<br>06 - Enit output<br>07 - Code control unit<br>08 - Read measuring value<br>10 - Adaptation<br>11 - Login procedur<br>15 - Readimens code |                                                                                                    |
| thranning Equipment Ju                                                                                                    | ng Post Hag                                                                                           |
|                                                                                                    | SEK-0039                                                                                              |

the second second second second second second second second second second second second second second second se

Comming the prime second Internation of CCS longer lag

the second of the second second second second second second second second second second second second second s

on breat in "ventor Sat-

- The control unit version and the coding are shown in the upper-right part of the display.
- If "GOOOSG" is displayed, then the cruise control system is activated.
- If "OOOOSG" is displayed, then the cruise control system is not activated.
- Press on the display "11 - Login procedure" -arrow-.
- Enter the code number -11463- using the numeric keypad in order to activate the cruise control system.
- Acknowledge with the "Q" button on the numeric keypad.
- Press on the display "06 - End output".

# Note:

After the engine control unit has been coded, a test drive must be carried out to check that the CCS is functioning properly (e.g. check that the CCS switches off when the clutch pedal or brake pedal is pressed).

# Activating Cruise Control (DBW) with VAG-COM:

ECU's often come with cruise control de-activated.

If this is the case, there will not be a letter "G" in the Component field of VAG-COM when connected to the Engine.

# [Select] [O1 - Engine] [Login - 11] Enter 11463 to activate cruise control [Do It!]

After doing this procedure, there should be a letter "G" in the Component field.